# **F10 Setup overview for 2012 HP Business Notebooks and Desktops**

2012 Business PC Models

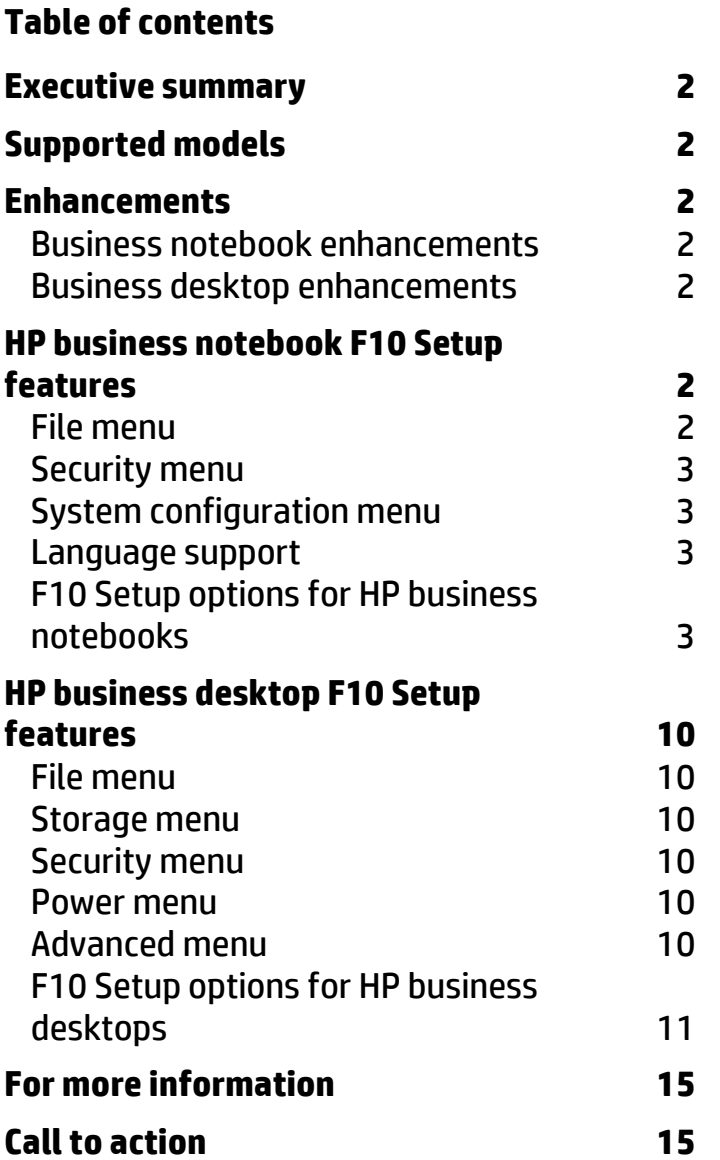

### <span id="page-1-0"></span>**Executive summary**

For more than 20 years HP has provided unique customer value through our internally developed Read Only Memory Basic Input/Output System (ROM BIOS). The BIOS is the set of routines that enable a computer to load the operating system and communicate with various devices such as the keyboard, the display, storage drives, slots, and ports. The HP BIOS allows a high degree of integration between the firmware and HP Professional Innovations $^1$  such as HP ProtectTools, HP Power Assistant, and HP Client Management Solutions. HP F10 Setup, the BIOS configuration GUI provided with HP PCs, gives you access to the impressive set of features supported by our BIOS. This overview details the F10 Setup configuration options available to you for many of these features.

# <span id="page-1-1"></span>**Supported models**

The new F10 Setup is available on select models introduced in 2012.

- 2012 HP EliteBook p series
- 2012 HP ProBook b series
- 2012 HP ProBook m series
- 2012 HP ProBook s series
- 2012 HP Compaq 8300 Elite series
- 2012 HP Compaq 6300 Pro series
- 2012 HP Compaq 6305 Pro series

### <span id="page-1-2"></span>**Enhancements**

HP has added several options to the new version of HP F10 Setup.

### <span id="page-1-3"></span>Business notebook enhancements

- Capability to create a backup image of the System BIOS
- Secure Erase feature
- USB charging port
- Power control feature
- Automatic power-on when AC is detected

### <span id="page-1-4"></span>Business desktop enhancements

- **Secure Erase feature**
- **EFI Diagnostics**

## <span id="page-1-5"></span>**HP business notebook F10 Setup features**

HP F10 Setup features for business notebooks include file, security, and system configuration categories.

### <span id="page-1-6"></span>File menu

The File menu provides access to general options such as the following:

l

<sup>1</sup> You can find more information about HP Professional Innovations at **[http://www.hp.com/go/professionalinnovations.](http://www.hp.com/go/professionalinnovations)**

- View system information
- Set date and time
- Exit F10 Setup with and without saving changes to settings
- View system diagnostics

### <span id="page-2-0"></span>Security menu

The security menu provides access to security related options such as:

- Power-on and DriveLock passwords
- Integrated security device configuration
- Disk Sanitizer<sup>2</sup>
- $\bullet$  Intel® Anti-Theft<sup>3</sup>
- Asset tag configuration

### <span id="page-2-1"></span>System configuration menu

The system configuration menu provides access to:

- Boot options
- integrated device configuration
- Port options
- $\bullet$  AMT options<sup>4</sup> (on select models)
- F10 Setup feature access options

### <span id="page-2-2"></span>Language support

HP F10 Setup for business notebooks has extensive language support. You can display the GUI in English, French, German, Spanish, Italian, Dutch, Danish, Japanese, Norwegian, Portuguese, Swedish, Finnish, Chinese Traditional, or Chinese Simplified. Switch languages by using the Language options on the System Configuration page.

### <span id="page-2-3"></span>F10 Setup options for HP business notebooks

Table 1 provides a detailed list of F10 Setup options for HP business notebooks.

**Table 1:** Key features for F10 Setup on select 2012 HP business notebook PCs

| <b>Feature</b>           | <b>Function</b>                                                                                             | <b>Default Setting,</b><br>if applicable |
|--------------------------|----------------------------------------------------------------------------------------------------|------------------------------------------|
|                          | <b>File Menu</b>                                                                                            |                                          |
| System Information       | Provides key system information, such as serial number,<br>model number, CPU type, and memory configuration | N/A                                      |
| Set System Date and Time | Configures the date and time                                                                                | N/A                                      |

l <sup>2</sup> For the use cases outlined in the Department of Defense 5220.22 M Supplement.

<sup>&</sup>lt;sup>3</sup> Intel AT security requires a separately purchased Absolute Computrace service subscription and must be activated and configured. Check with Absolute for availability in your country. Windows® required. Intel and HP assume no liability for lost or stolen data and/or systems, or any other damages resulting therefrom. See **<http://www.absolute.com/en/partners/alliances/intel>**.

<sup>4</sup> Intel Active Management Technology requires an Intel AMT-enabled chipset, network hardware and software, connection to a power source, and a corporate network connection. Setup of this technology requires configuration by the purchaser. To enable certain functionality, setup may also require further integration into existing security frameworks or scripting using the management console. Implementation of new business processes may also require modification.

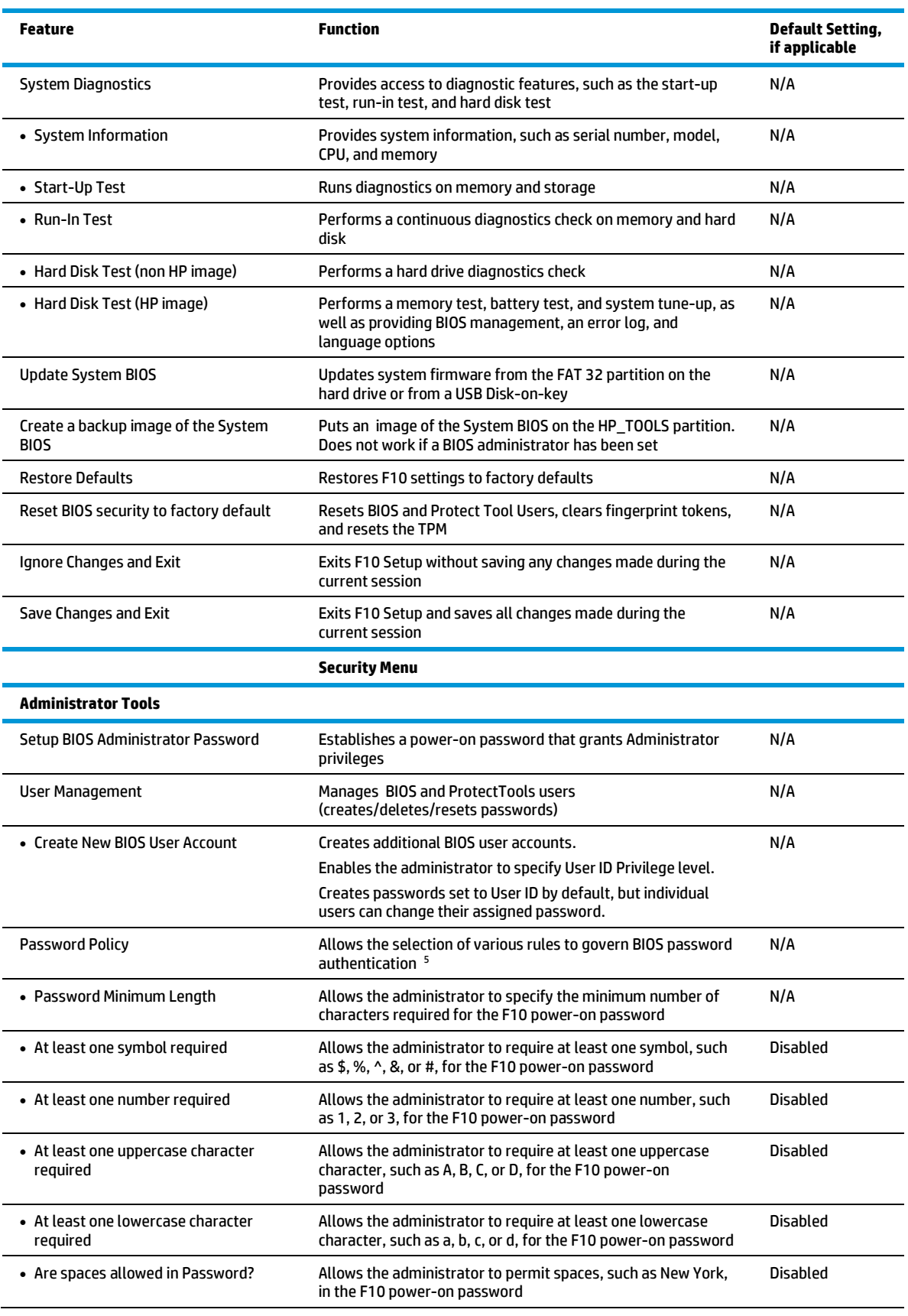

s<br><sup>5</sup> A BIOS Administrator password is required.

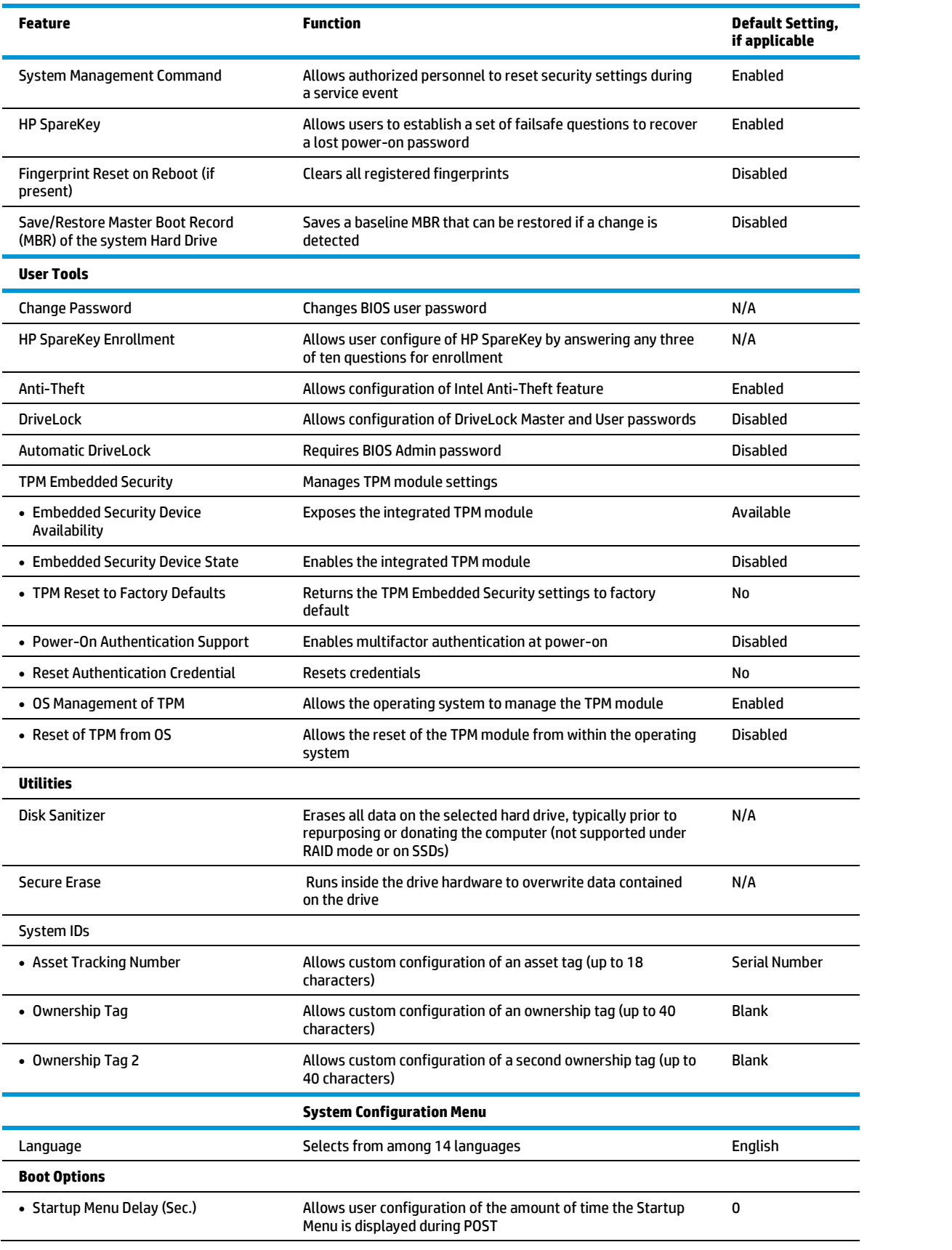

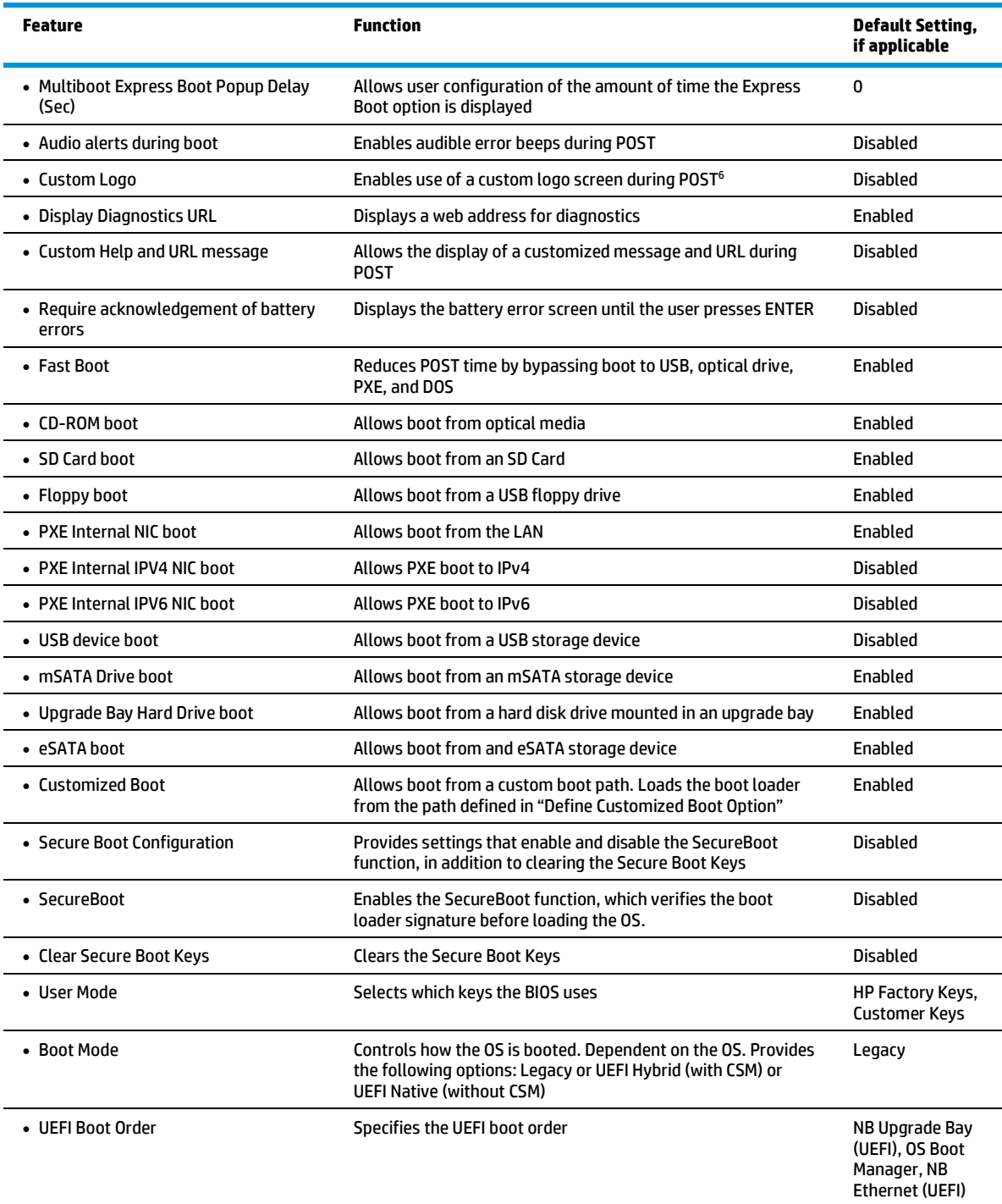

 6 For more information, refer to the HP Business Notebook EFI Guidelines white paper.

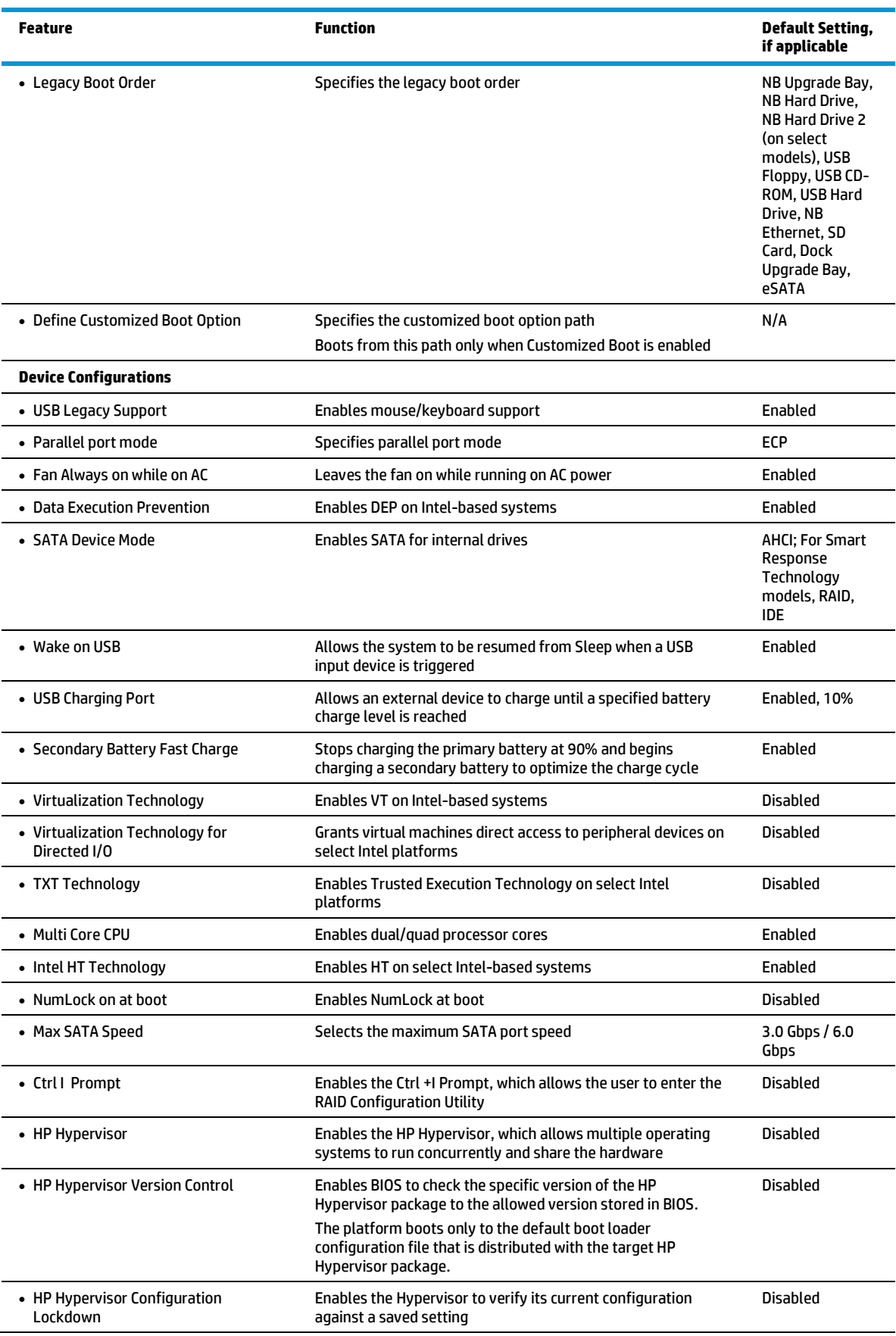

![](_page_7_Picture_386.jpeg)

<sup>7</sup> Thermal Design Power (TDP)<br><sup>8</sup> Device not supported on all platforms

![](_page_8_Picture_299.jpeg)

# <span id="page-9-0"></span>**HP business desktop F10 Setup features**

HP business desktop F10 Setup features include file, storage, security, power, and advanced categories.

### <span id="page-9-1"></span>File menu

The file menu provides access to general options such as:

- View system information
- Set date and time
- Exit F10 Setup with and without saving changes to settings
- Updating system ROM

### <span id="page-9-2"></span>Storage menu

The storage menu provides access to configure mass storage devices, general options, and boot order.

### <span id="page-9-3"></span>Security menu

The security menu provides access to security related options such as:

- Power-on and DriveLock passwords
- Integrated security device configuration
- Disk Sanitizer
- Asset tag configuration.

### <span id="page-9-4"></span>Power menu

The power menu provides access to OS and hardware power management configuration and system thermal controls.

### <span id="page-9-5"></span>Advanced menu

The advanced menu provides access to:

- Power-on options
- Integrated device configuration
- Port options
- AMT options (on select models)

### <span id="page-10-0"></span>F10 Setup options for HP business desktops

Table 2 provides a detailed list of F10 Setup options for HP business desktops.

#### **Table 2:** Key features for F10 Setup on select 2012 HP business desktop PCs

![](_page_10_Picture_245.jpeg)

![](_page_11_Picture_305.jpeg)

![](_page_12_Picture_298.jpeg)

![](_page_13_Picture_156.jpeg)

 9 Intel HT Technology (HT) is designed to improve the performance of multithreaded software products and requires a computer system equipped with a processor that supports HT and an HT-enabled chipset, the BIOS, and the OS. Please contact your software provider to determine compatibility. Not all customers or software applications will benefit from the use of HT. See **<http://www.intel.com/info/hyperthreading>** for more information.

#### <span id="page-14-0"></span>**For more information**

Visit the websites listed below if you need additional information.

![](_page_14_Picture_103.jpeg)

#### <span id="page-14-1"></span>**Call to action**

To learn more about HP business notebooks and desktops, contact your local HP sales representative or visit **<http://www.hp.com/go/notebooks>** and **<http://www.hp.com/go/desktops>**.

### **Get connected**

**[hp.com/go/getconnected](http://www.hp.com/go/getconnected)**

Current HP driver, support, and security alerts delivered directly to your desktop

© Copyright 2012 Hewlett-Packard Development Company, L.P. The information contained herein is subject to change without notice. The only warranties for HP products and services are set forth in the express warranty statements accompanying such products and services. Nothing herein should be construed as constituting an additional warranty. HP shall not be liable for technical or editorial errors or omissions contained herein.

![](_page_14_Picture_9.jpeg)

Windows is a U.S. registered trademark of Microsoft Corporation.

![](_page_14_Picture_12.jpeg)